## ACCESSING JUSTICE COURT VIDEO CONFERENCING FOR CIVIL HEARINGS FROM A PC Computer

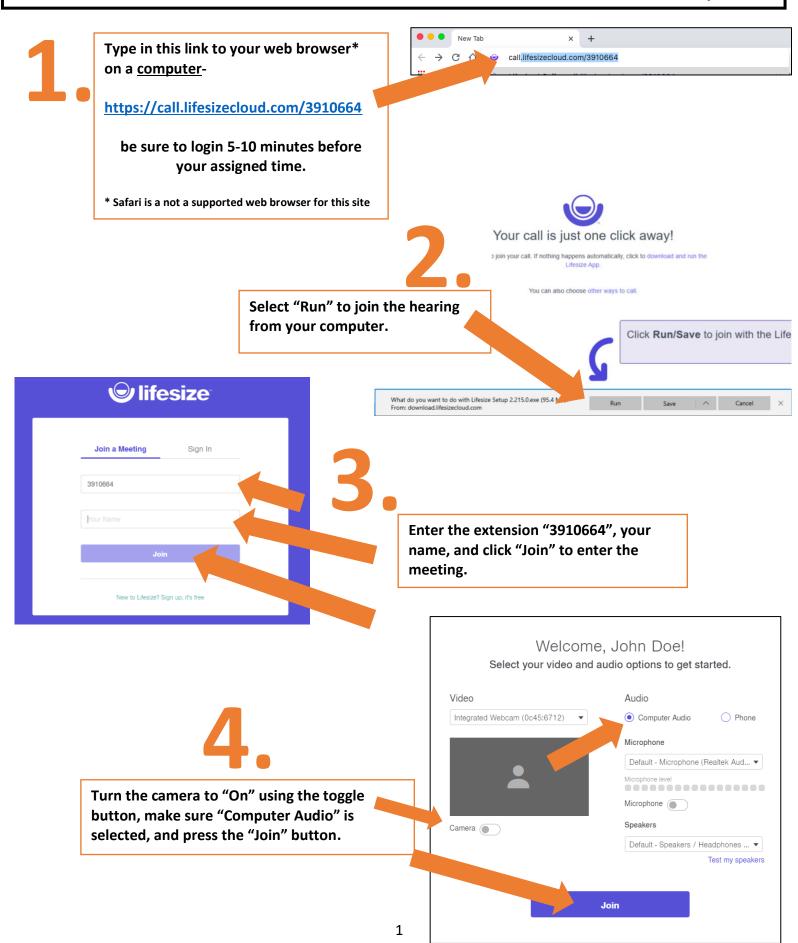

Type in the meeting passcode "6019688800" and select "Enter Meeting."

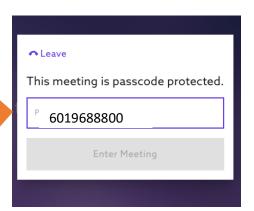

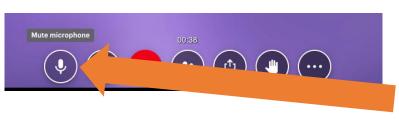

6.

Upon entering the meeting, select the microphone button to mute yourself until your case is called.

Once your case has been heard, ask the judge to be dismissed, and press the red button to exit the meeting.

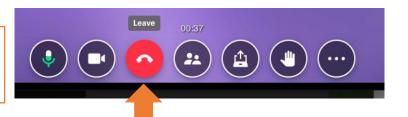

## **Know Before Your Hearing:**

## PRESENTING EVIDENCE

If you plan to present evidence (documents, photos) during the hearing, be prepared to hold those documents up to the camera on your device when asked to by the judge.

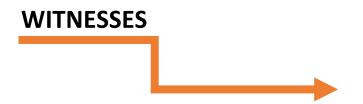

If you have a witness for your case, they can appear with you on the same device or can log in using the same log in instructions you utilized.

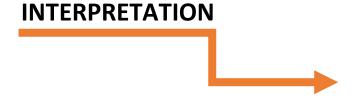

If you need interpretation or sign language interpretation during the hearing, call 601-965-8800 several days before your hearing to request those services. Alternately, a friend or family member can provide interpretation during the hearing if that is your preference.

## CAN'T CONNECT

If you are having issues connecting to the hearing, call 601-965-8800 to notify the court immediately to avoid a default judgement.